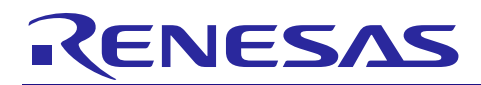

# **RZ/A1H Group**

R01AN3292EJ0110 Rev.1.10 Sep 30, 2016

USB Host Mass Storage Class Driver (HMSC)

### **Introduction**

This application note describes USB Host Mass Storage Class Driver (HMSC). This driver operates in combination with the USB Basic Host Driver (USB-BASIC-F/W). It is referred to below as the HMSC.

### **Target Device**

RZ/A1H Group

When using this application note with other Renesas MCUs, careful evaluation is recommended after making modifications to comply with the alternate

### **Related Documents**

- 1. Universal Serial Bus Revision 2.0 specification
- 2. USB Mass Storage Class Specification Overview Revision 1.1
- 3. USB Mass Storage Class Bulk-Only Transport Revision 1.0 <http://www.usb.org/developers/docs/>
- 4. RZ/A1H Group,RZ/A1M Group User's Manual: Hardware (Document No.R01UH0403EJ)
- 5. RZ/A1H Group USB Host and Peripheral Interface Driver (Document No.R01AN3291EJ)
- 6. RZ/A1H Group Downloading Program to NOR Flash Memory Using ARM® Development Studio 5 (DS-5™) Semihosting Function (for GENMAI) (Document No.R01AN1957EJ)
- 7. RZ/A1H Group I/O definition header file (Document No.R01AN1860EJ)
- 8. RZ/A1H Group Example of Initialization (for GENMAI) (Document No.R01AN1864EJ)

Renesas Electronics Website <http://www.renesas.com/> USB Device Page <http://www.renesas.com/prod/usb/>

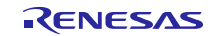

### Contents

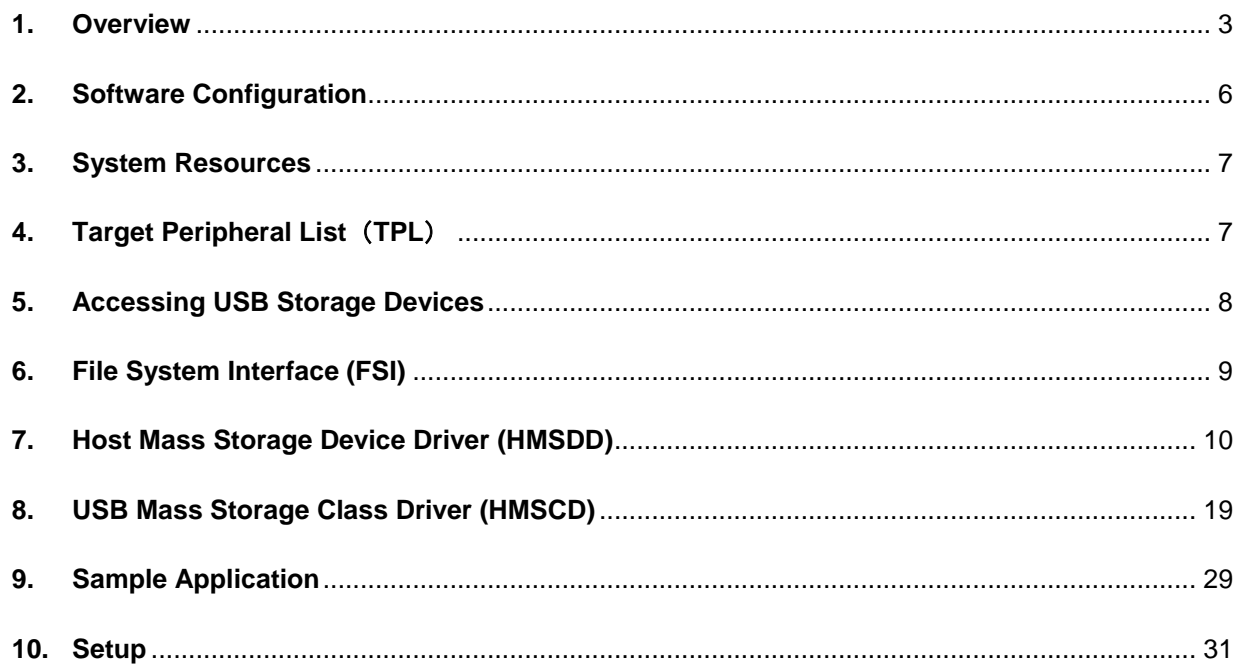

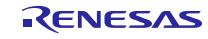

### <span id="page-2-0"></span>**1. Overview**

The HMSC, when used in combination with the USB-BASIC-F/W, operates as a USB host mass storage class driver (HMSC).

The HMSC comprises a USB mass storage class bulk-only transport (BOT) protocol. When combined with a file system and storage device driver, it enables communication with a BOT-compatible USB storage device.

Note that this software uses the FatFs.

This module supports the following functions.

- Checking of connected USB storage devices (to determine whether or not operation is supported).
- Storage command communication using the BOT protocol.
- Support for SFF-8070i (ATAPI) USB mass storage subclass.
- Maximum 4 USB storage devices can be connected.

### **1.1 Please be sure to read**

It is recommended to use the APIs described in the document (Document No: R01AN3291EJ) when creating an application program using this driver.

That document is located in the "reference\_documents" folder within the package.

[Note]

- a. The document (Document No: R01AN3291EJ) also provides how to create an application program using the APIs described above.
- b. If the APIs described in the document (Document No: R01AN3291EJ) are used, there is no need to use the API described in ["6.2.](#page-8-1) **[FSI API](#page-8-1)**", ["7.4,](#page-9-1) **[HMSDD API Function](#page-9-1)**" and ["8.6.](#page-19-0) **[HMSC API](#page-19-0)**" of this document of this document.

### **1.2 Operation Confirmation Conditions**

<span id="page-2-2"></span>The operation of the USB Driver module has been confirmed under the conditions listed in [Table 1.1.](#page-2-1) **Table 1.1 Operation Confirmation Conditions**

<span id="page-2-1"></span>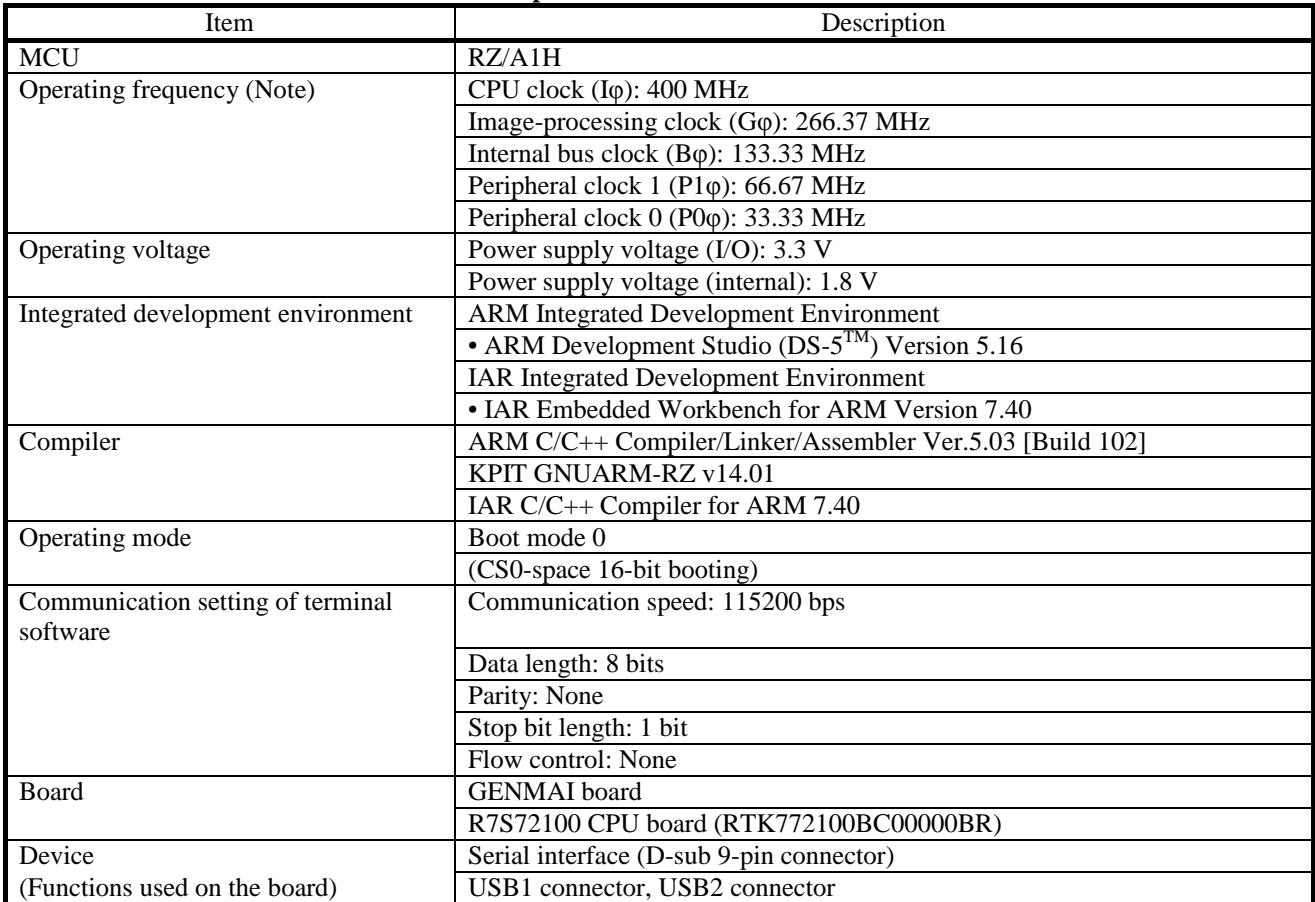

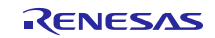

### **1.3 Limitations**

This module is subject to the following restrictions

- 1. Structures are composed of members of different types (Depending on the compiler, the address alignment of the structure members may be shifted).
- 2. Additional limitations apply to HMSDD. See section [7](#page-9-0) for details.

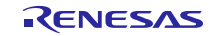

### **Terms and Abbreviations**

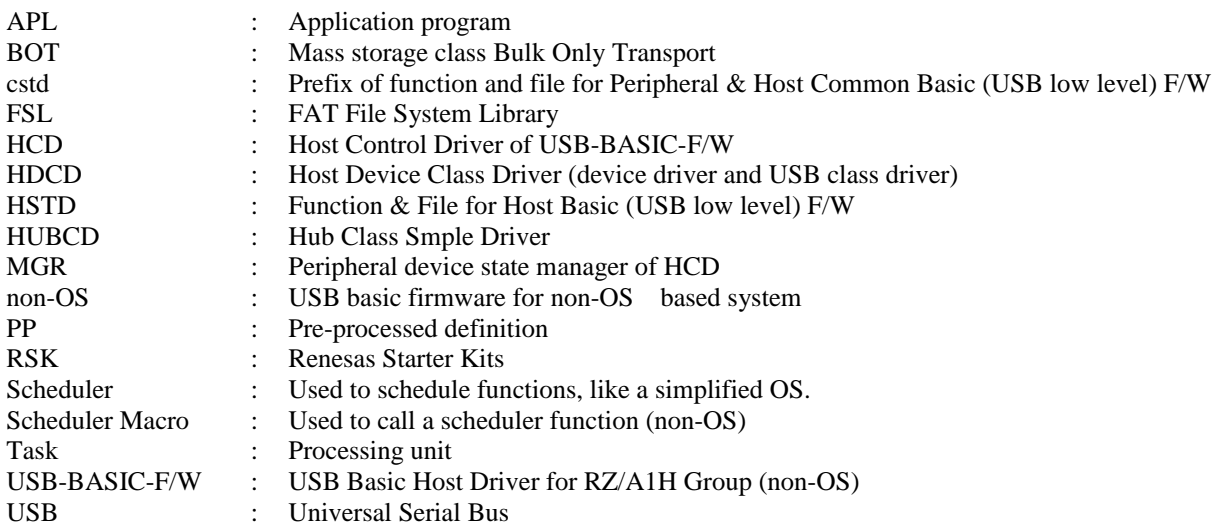

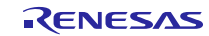

### <span id="page-5-0"></span>**2. Software Configuration**

HDCD (Host Device Class Driver) is the all-inclusive term for HMSDD (Host Mass Storage Device Driver) and HMSCD (USB Host Mass Storage Class Driver).

[Figure 2-1](#page-5-1) shows the HMSC software block diagram, with HDCD as the centerpiece. [Table 2.1](#page-5-2) describes each module.

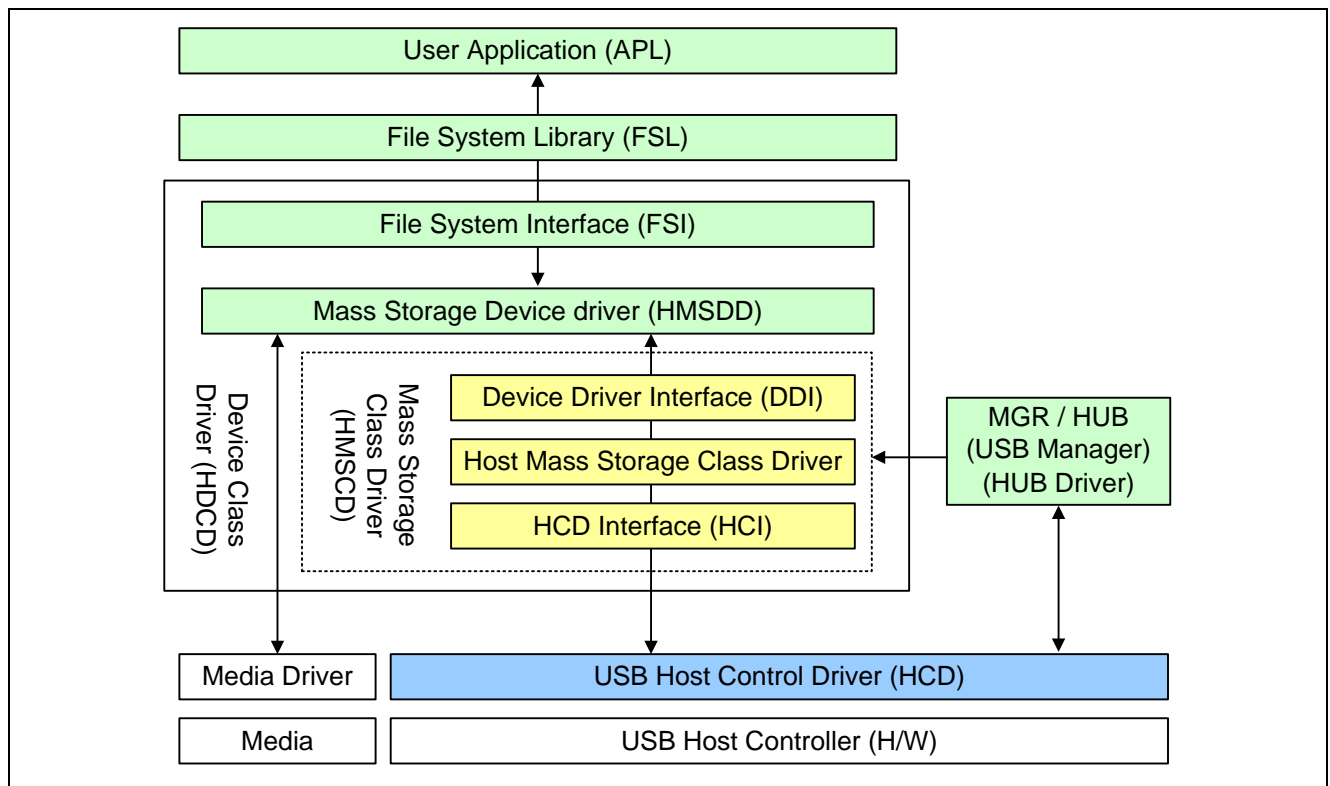

**Figure 2-1 Software Block Diagram**

#### **Table 2.1 Module**

<span id="page-5-2"></span><span id="page-5-1"></span>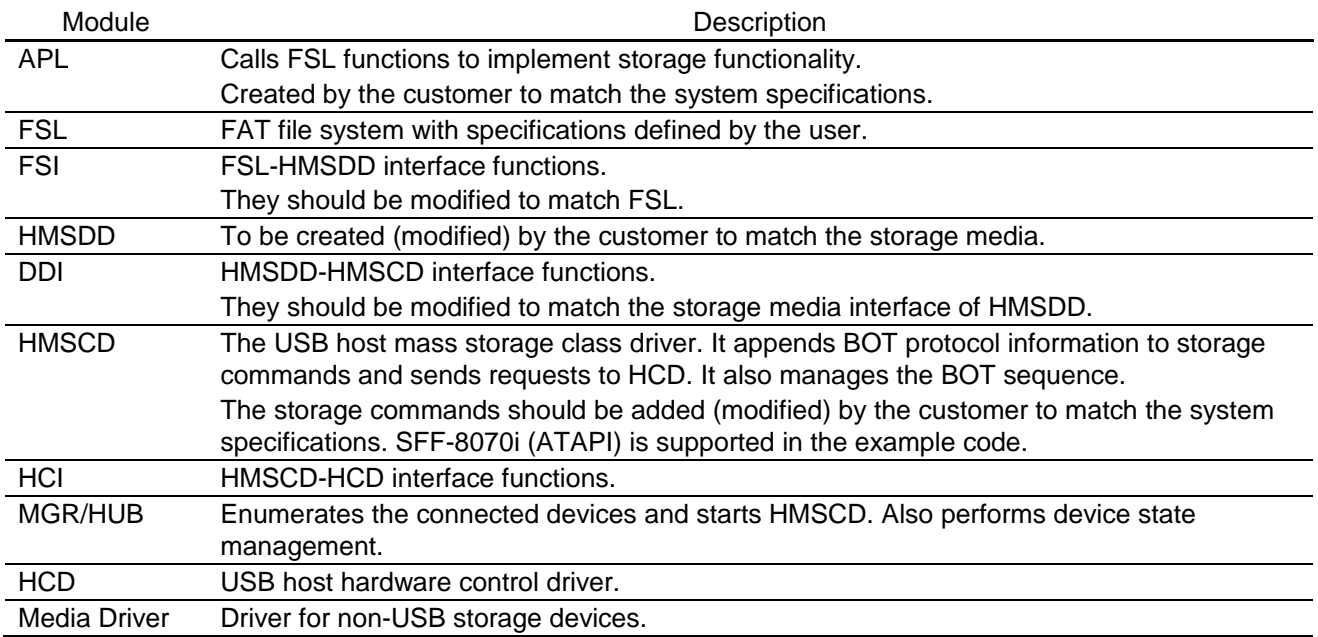

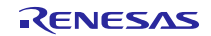

### <span id="page-6-0"></span>**3. System Resources**

The resources used by HMSC are listed below.

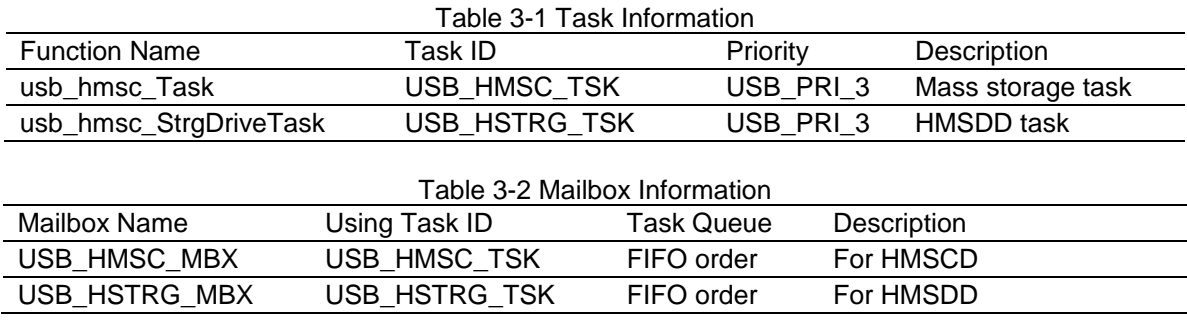

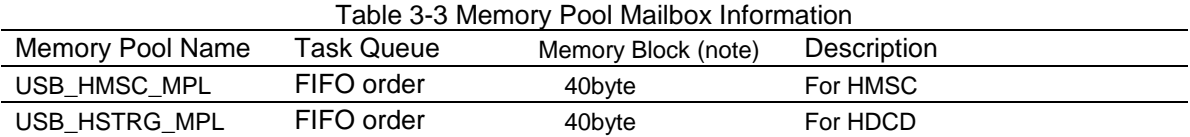

Note: The maximum number of memory blocks for the entire system is defined in USB\_BLKMAX. The default value is 20.

### <span id="page-6-1"></span>**4. Target Peripheral List**(**TPL**)

When using a USB host driver (USB-BASIC-F/W) and device class driver in combination, it is necessary to create a target peripheral list (TPL) for each device driver.

For details on the TPL, refer to "How to Set a Targeted Peripheral List" in the Application Note of the USB Host and Peripheral Interface Driver (Document No: R01AN3291EJ).

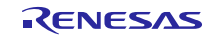

### <span id="page-7-0"></span>**5. Accessing USB Storage Devices**

FSI (File System Interface) converts sector numbers to logical block addresses and sector counts to transfer data sizes. From the drive number, HMSDD determines if a USB storage device is being accessed. HMSCD converts drive numbers to unit numbers and accesses USB storage devices via HCD according to the BOT protocol.

[Figure5-1](#page-7-1) shows the USB storage device access sequence.

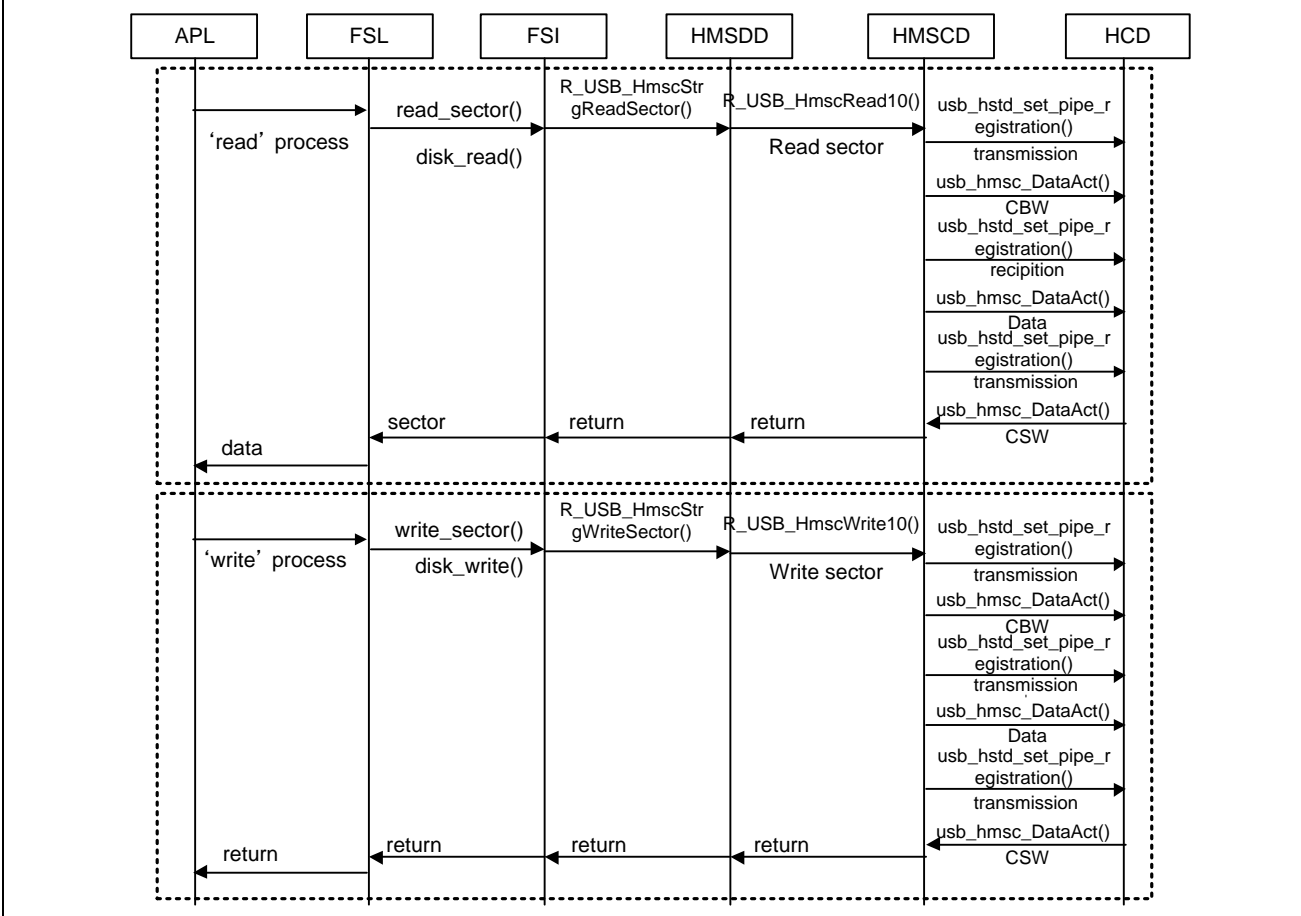

<span id="page-7-1"></span>Figure5-1 USB Storage Device Access Sequence

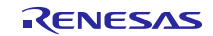

## <span id="page-8-0"></span>**6. File System Interface (FSI)**

### **6.1 Functions and Features**

Create the FSL to match the specifications of the interface.

### <span id="page-8-1"></span>**6.2 FSI API**

**[Table 6.1](#page-8-2)** lists the functions of the sample FSI.

[Note]

If you want to use the API, which is described in USB Host and Peripheral Interface Driver (Document No: R01AN3291JJ), in the application program, you do not need to use the following API.

<span id="page-8-2"></span>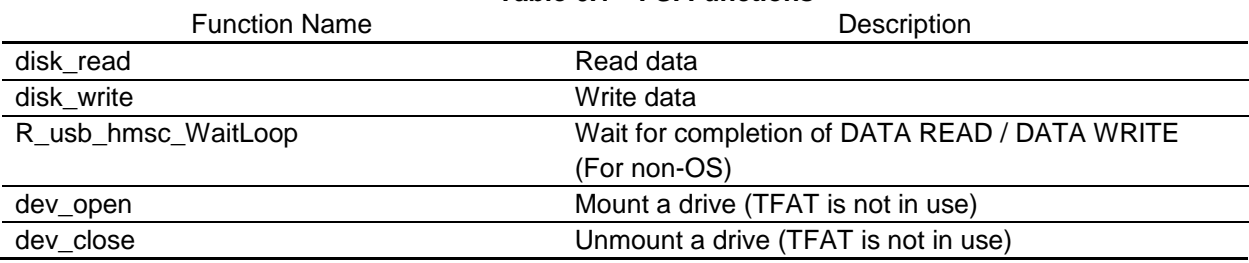

#### **Table 6.1 FSI Functions**

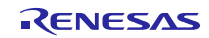

### <span id="page-9-0"></span>**7. Host Mass Storage Device Driver (HMSDD)**

HMSDD, the "device driver", is called by FAT when using HMSCD. HMSDD selects a storage device depending on a given drive number.

### **7.1 Limitation**

- Maximum 4 USB storage devices can be connected.
- USB storage devices with a sector size of 512 bytes can be connected.
- A device that does not respond to the READ CAPACITY command operates as a device with a sector size of 512 bytes.
- Some devices may be unable to be connected (because they are not recognized as storage devices).

### **7.2 Logical Unit Number (LUN)**

If a device does not respond to a GetMaxUnit request and the unit count is undetermined, the device operates with a unit count setting of 0. HMSCD creates USB packets according to the BOT specification. The CBWCB field (storage command) of the data packet is created according to the SCSI specification. The LUN field settings in the bCBWLUN field of the CBW packet and in the storage command are listed in[.Table 7.1.](#page-9-2)

#### **Table 7.1 LUN Field Settings**

<span id="page-9-2"></span>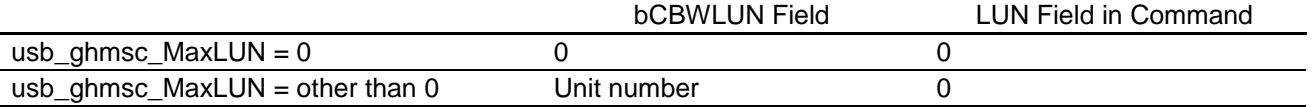

### **7.3 Changing Logical Block Addresses**

Under the BOT specification, information is read and written according to logical block addresses. The data size is specified as the number of bytes of information that are read or written.

The logical block address is calculated from the sector number and offset sector number. The transfer size is calculated from the sector count and sector size.

Logical block address = logical sector number + offset sector number

Transfer size = sector count \* sector size

### <span id="page-9-1"></span>**7.4 HMSDD API Function**

[Table 7.2](#page-9-3) lists the function of HMSDD.

[Note]

If you want to use the API, which is described in USB Host and Peripheral Interface Driver (Document No: R01AN3291JJ), in the application program, you do not need to use the following API.

#### **Table 7.2 HMSDD functions**

<span id="page-9-3"></span>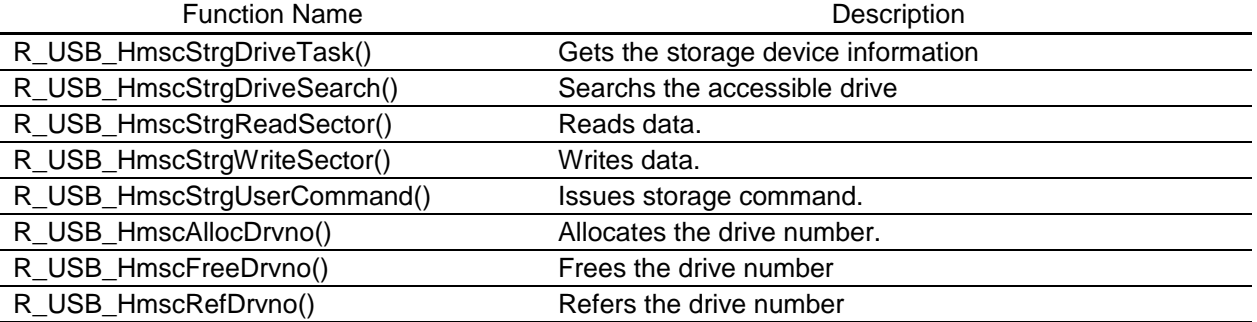

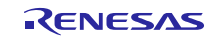

### **7.4.1 R\_USB\_HmscStrgDriveTask**

#### **Storage drive task**

#### **Format**

void R\_USB\_HmscStrgDriveTask( void )

#### **Argument**

 $-$  -  $-$ 

 $-$  -  $-$ 

**Return Value**

#### **Description**

This API does the processing to get the storage device information by sending SFF-8070i (ATAPI) command to the storage device..

### **Notes**

1. Please call this function from the application program

```
void usb_hapl_mainloop(void)
{
  while(1)
  {
    R_usb_cstd_Scheduler();
    if(USB_FLGSET == R_usb_cstd_CheckSchedule())
    {
         R_usb_hstd_HcdTask((USB_VP_INT)0);
         R_usb_hstd_MgrTask((USB_VP_INT)0);
         R_usb_hhub_Task((USB_VP_INT)0);
         R_usb_hmsc_Task((USB_VP_INT)0)
         R_usb_hmsc_StrgDriveTask();
    }
     : 2000 - 2000 - 2000
  }
}
```
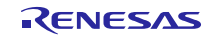

### **7.4.2 R\_USB\_HmscStrgDriveSearch**

#### **Searchs the accessible drive**

#### **Format**

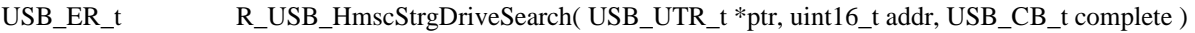

#### **Argument**

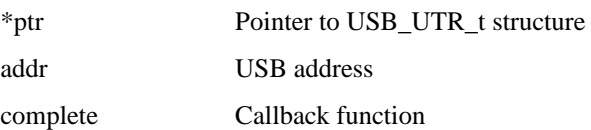

#### **Return Value**

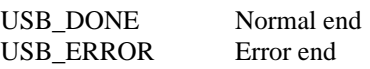

#### **Description**

This API checks the follows by sending the class request (GetMaxLun) and SFF-8070i (ATAPI) command to USB device which is specified in the argument (addr).

- 1. The number of unit of the storage device
- 2. Accesible the drive

The callback function which is specified in the argument (complete) is called whencompleting the drive searching.

#### **Notes**

- 2. Please call this function from the class driver or the FAT library I/F function.
- 3. Please set the following members of USB\_UTR\_t structure.

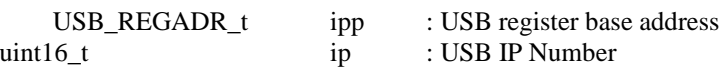

#### **Example**

```
/* Callback function */
void usb_hmsc_StrgCommandResult( USB_UTR_t *mess, uint16_t data1, uint16_t data2 )
{
 :
}
```
void usb\_hmsc\_SampleAplTask(void) {

#### :  **R\_USB\_HmscStrgDriveSearch(mess, addr,(USB\_CB\_t)&usb\_hmsc\_StrgCommandResult);**

 : }

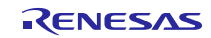

#### **7.4.3 R\_USB\_HmscStrgReadSector**

#### **Read Sector Information**

#### **Format**

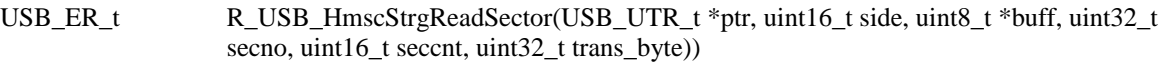

#### **Argument**

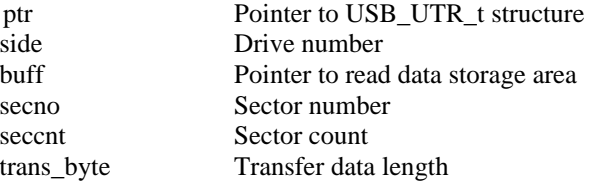

#### **Return Value**

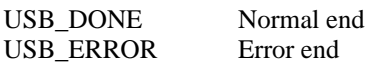

#### **Description**

Reads the sector information of the drive specified by the argument. An error response occurs in the following cases.

1. When the sector information could not be read successfully from the storage device.

#### **Notes**

1. Please call this function from FAT library I/F function.

2. Please set the following members of USB\_UTR\_t structure.

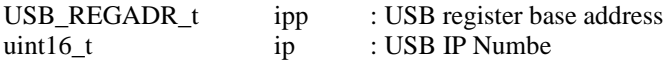

#### **Example**

int read\_sector(USB\_UTR\_t \*ptr, int side, unsigned char \*buff, unsigned long secno, long seccnt)

{ :

}

 error = **R\_USB\_HmscStrgReadSector(ptr, (uint16\_t)side, buff, secno, (uint16\_t)seccnt, trans\_byte);**

```
 if( error == USB_ERROR ) 
    {
 :
       return (-1);
    }
   return (0);
```
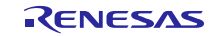

#### **7.4.4 R\_USB\_HmscStrgWriteSector**

#### **Write Sector Information**

#### **Format**

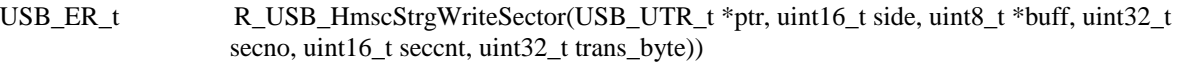

### **Argument**

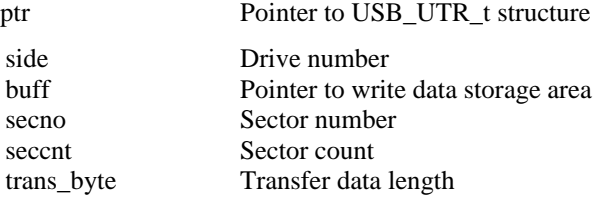

#### **Return Value**

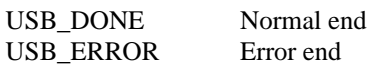

#### **Description**

Writes the sector information of the drive specified by the argument. An error response occurs in the following cases.

1. When the sector information could not be read successfully from the storage device.

#### **Notes**

- 1. Please call this function from FAT library I/F function.
- 2. Please set the following members of USB\_UTR\_t structure.

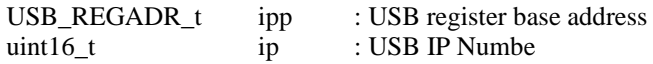

#### **Example**

```
int write_sector(USB_UTR_t *ptr, int side, unsigned char *buff, unsigned long secno,
               long seccnt)
```
{

}

```
: 1999 - 1999 - 1999 - 1999 - 1999 - 1999 - 1999 - 1999 - 1999 - 1999 - 1999 - 1999 - 1999 - 1999 - 1999 - 199<br>1999 - 1999 - 1999 - 1999 - 1999 - 1999 - 1999 - 1999 - 1999 - 1999 - 1999 - 1999 - 1999 - 1999 - 1999 - 1999
 error = R_usb_hmsc_StrgWriteSector(ptr, (uint16_t)side, buff, secno, 
                                       (uint16_t)seccnt, trans_byte);
```

```
 if( error == USB_ERROR ) 
    {
 :
       return (-1);
    }
   return (0);
```
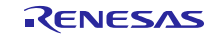

### **7.4.5 R\_USB\_HmscStrgUserCommand**

#### **Issue Storage Command**

#### **Format**

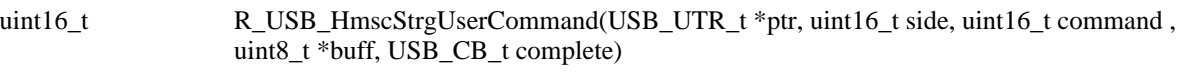

#### **Argument**

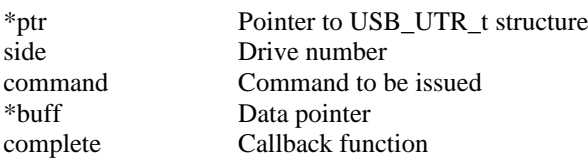

### **Return Value**

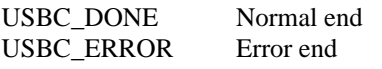

#### **Description**

This function issues the storage command specified by the given argument, to the HMSC driver. The callback function which is specified in the argument (complete) is called when completing the issued storage command. Here are the storage commands supported:

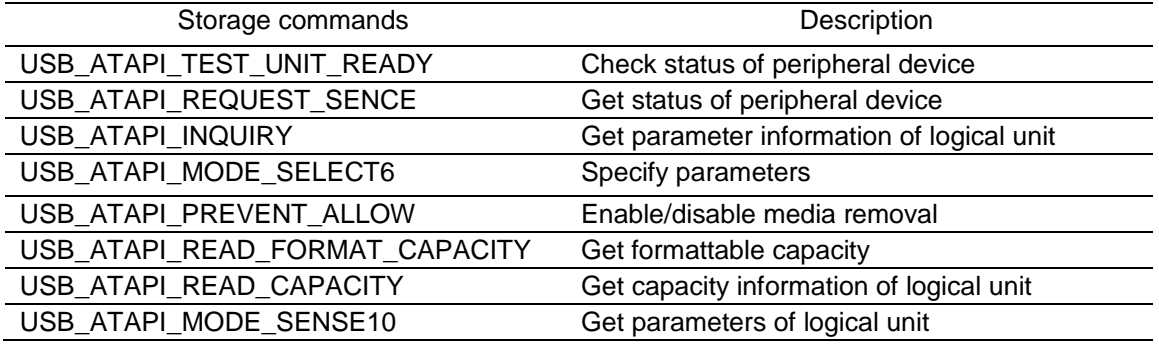

#### **Notes**

Please call this function from the application program and the class driver.

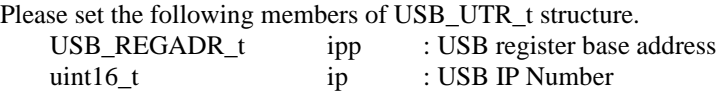

```
/* Callback function */
void strgcommand_complete(USB_UTR_t *mess, uint16_t data1, uint16_t data2)
{
    : 1999 - 1999 - 1999 - 1999 - 1999 - 1999 - 1999 - 1999 - 1999 - 1999 - 1999 - 1999 - 1999 - 1999 - 1999 - 199<br>1999 - 1999 - 1999 - 1999 - 1999 - 1999 - 1999 - 1999 - 1999 - 1999 - 1999 - 1999 - 1999 - 1999 - 1999 - 1999
}
void usb_smp_task(void)
{
      :
   /* Issuing TEST_UNIT_READY */
   R_USB_HmscStrgUserCommand(ptr, side, USB_ATAPI_TEST_UNIT_READY, buf, 
(USB_CB_t)complete);
      :
}
```
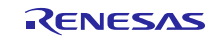

### **7.4.6 R\_USB\_HmscAllocDrvno**

#### **Allocates the driver number**

#### **Format**

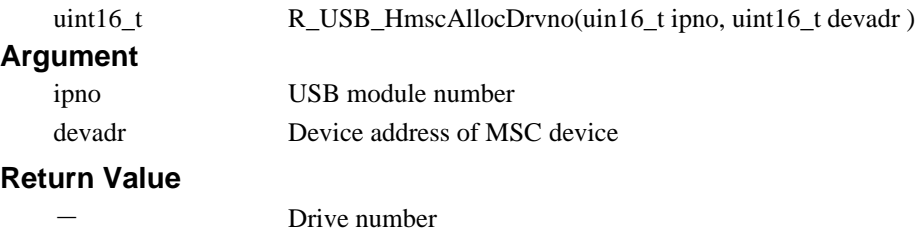

#### **Description**

This function allocate the drive number to the connected MSC device. c

#### **Notes**

- 1. The user can specifies the drive number which is allocated by this API in the argument of FAT API.
- 2. Specifies USB module number which MSC device is connected to in the argument "*ipno*".

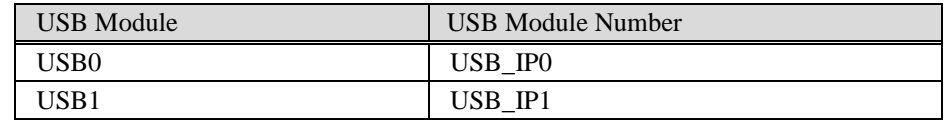

```
void usb_smp_task(void)
{
          :
   /* Allocates the drive number */
   drvno = R_USB_HmscAllocDrvno(USB_IP1, devadr);
           :
}
```
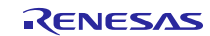

### **7.4.7 R\_USB\_HmscFreeDrvno**

### **Frees the driver number**

 $-$  -  $-$ 

#### **Format**

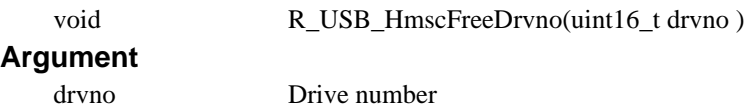

#### **Return Value**

#### **Description**

This function frees the drive number which is specified by the argument.

#### **Notes**

Specifies USB module number which MSC device is connected to in the argument "*ipno*".

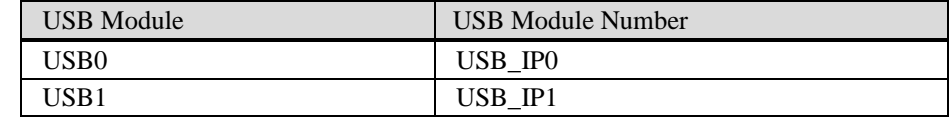

```
void usb_smp_task(void)
{
          :
   /* Frees the drive number */
   R_USB_HmscFreeDrvno(drvno);
          :
}
```
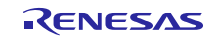

### **7.4.8 R\_USB\_HmscRefDrvno**

### **Refers the driver number**

#### **Format**

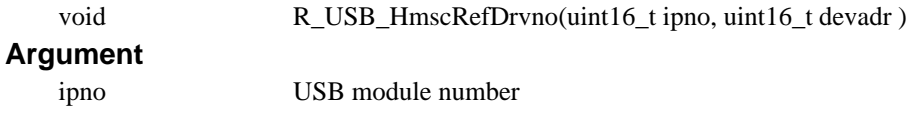

devadr Device address

#### **Return Value**

Drive number

### **Description**

This function refers the drive numer based on USB module number and the device address which are specified by the argument.

#### **Notes**

-

```
void usb smp task(void)
{
          :
   /* Frees the drive number */
   R_USB_HmscRefDrvno(drvno);
          :
}
```
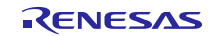

# <span id="page-18-0"></span>**8. USB Mass Storage Class Driver (HMSCD)**

### **8.1 Functions and Features**

HMSCD executes storage command communication, if the USB storage devices are ready to operate. The BOT protocol is used, which encapsulates the storage commands as they pass through USB. MSCD comprises three layers: HMSDD interface (DDI functions), HCD interface (HCI functions), and HMSCD itself.

HMSCD supports storage commands necessary for accessing USB storage devices and sample storage commands.

HMSCD has the following features.

- Support for USB mass storage class BOT.
- Support for SFF-8070i (ATAPI) and SCSI USB mass storage subclasses.
- Sharing of a single pipe for IN/OUT directions or multiple devices.

### **8.2 Issuing Requests to HMSCD**

The interface functions described below [\(Table 8.4a](#page-19-1)nd [Table 8.5\)](#page-19-2) are used when accessing USB storage devices.

HMSCD sends notification of results in response to requests from a higher layer in the return value of the registered callback function...

### **8.3 HMSCD Structures**

[Table 8.1](#page-18-1) and [Table 8.2](#page-18-2) show the contents of the HMSCD structures.

<span id="page-18-1"></span>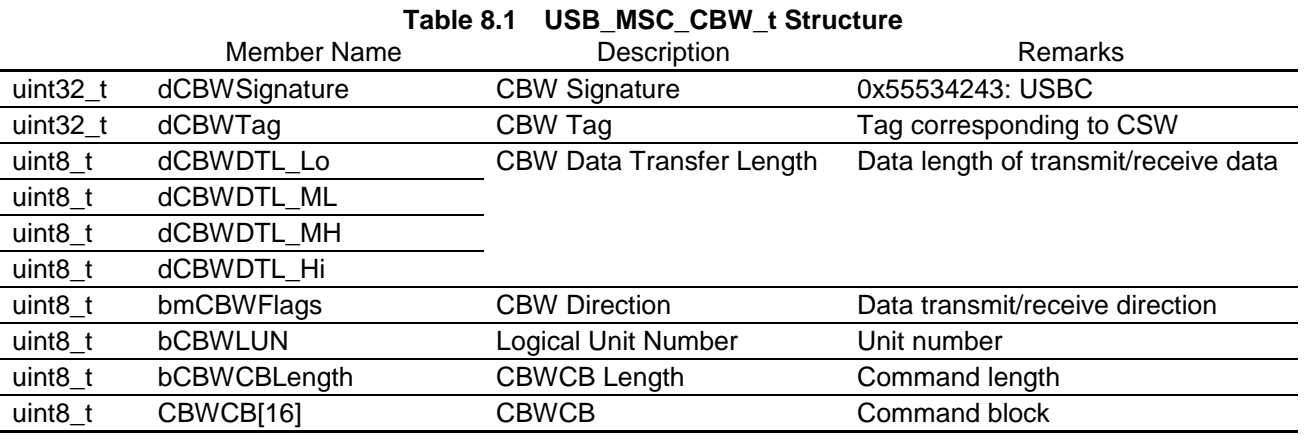

<span id="page-18-2"></span>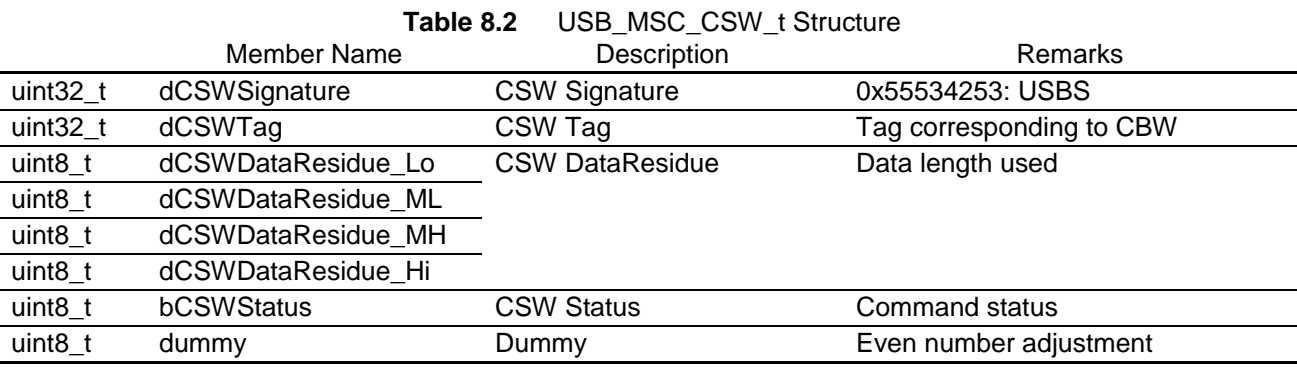

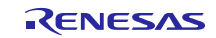

### **8.4 USB Host Control Driver Interface (HCI) Functions**

HCI is the interface function between HMSCD and HCD.

HCI uses the HMSCD area to send and receive messages.

Note that two devices cannot be enumerated (or accessed) simultaneously.

### **8.5 Device Driver Interface (DDI) Functions**

DDI is the interface function between HMSDD and HMSCD.

DDI functions comprise the HMSCD start function, end function, check connected device function, and sample storage command functions.

### <span id="page-19-0"></span>**8.6 HMSC API**

Application programming interface description for HMSCD

[Note]

If you want to use the API, which is described in USB Host and Peripheral Interface Driver (Document No: R01AN3291JJ), in the application program, you do not need to use the following API.

**Table 8.3 HMSCD Functions**

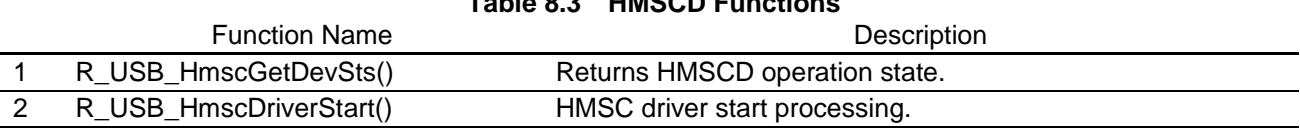

#### **Table 8.4 HCI Functions**

<span id="page-19-1"></span>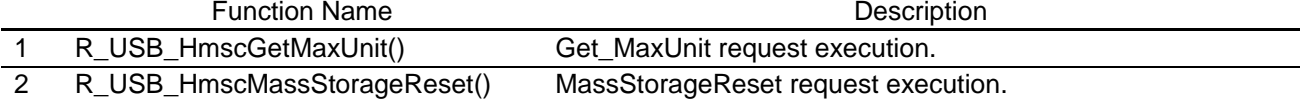

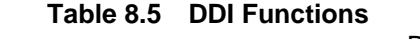

<span id="page-19-2"></span>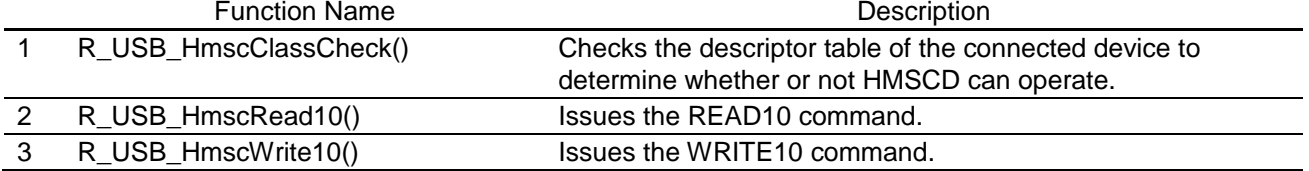

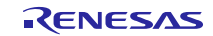

#### **8.6.1 R\_USB\_HmscGetDevSts**

#### **Returns HMSCD operation state**

#### **Format**

uint16\_t R\_USB\_HmscGetDevSts(uint16\_t drvno)

#### **Argument**

drvno Drive number

#### **Return Value**

usb\_ghmsc\_AttSts USB\_HMSC\_DEV\_ATT (Attach) USB\_HMSC\_DEV\_DET (Detach)

#### **Description**

Returns the HMSCD operation state.

#### **Note**

- 1. Please call this function from the user application program or the class driver.<br>2. Specifies the driver number which is allocated by  $R$  usb hmsc alloc dryno fu
- 2. Specifies the driver number which is allocated by *R\_usb\_hmsc\_alloc\_drvno* function in the argument "*drvno*".

```
void usb_smp_task(USB_UTR_t *ptr)
{
   :
 /* Checking the device state */
 if(R_USB_HmscGetDevSts(drvno) == USB_HMSC_DEV_DET)
 {
   /* Detach processing */
 }
   :
}
```
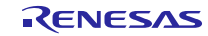

### **8.6.2 R\_USB\_HmscTask**

#### **Host Mass Storage Class task**

#### **Format**

void R\_USB\_HmscTask(void)

#### **Argument**

- -

### **Return Value**

 $-$  -  $-$ 

### **Description**

This function is a task for HMSCD. This function controls BOT.

### **Note**

- 1. Please call this function from a loop that executes the scheduler processing for non-OS operations.<br>2. Please refer to the chapter "Operation Flow in Static State" in the Basic F/W application note for
- Please refer to the chapter "Operation Flow in Static State" in the Basic F/W application note for more information about this loop.

```
void usb_smp_mainloop(void)
{
 while(1){
 /* Scheduler processing */
 R_usb_cstd_Scheduler();
 /* Checking flag */
 if(USB_FLGSET == R_usb_cstd_CheckSchedule())
 {
      :
  R_USB_HmscTask();
      :
 }
   :
}
```
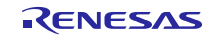

#### **8.6.3 R\_USB\_HmscDriverStart**

#### **HMSC driver start**

#### **Format**

void R\_USB\_HmscDriverStart(USB\_UTR\_t \*ptr)

#### **Argument**

\*ptr Pointer to USB Transfer structure

#### **Return Value**

 $-$  -  $-$ 

### **Description**

This function sets the priority of HMSC driver task. The sent and received of message are enable by the priority is set.

#### **Note**

- 1. Call this function from the user application program during initialization.
- 2. Please set the following member of USB\_UTR\_t structure.

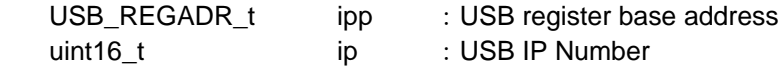

```
void usb_hstd_task_start( void )
{
 USB_UTR_t *ptr;
   :
 ptr->ip = USB_HOST_USBIP_NUM; /* USB IP No */
 ptr->ipp = R_usb_cstd_GetUsbIpAdr( ptr->ip ); /* USB IP base address */
  :
 R_USB_HmscDriverStart( ptr ); /* Host Class Driver Task Start Setting */
   :
}
```
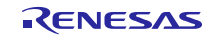

#### **8.6.4 R\_USB\_HmscGetMaxUnit**

#### **Issue GetMaxLUN request.**

#### **Format**

```
USB_ER_t R_USB_HmscGetMaxUnit(USB_UTR_t *ptr, uint16_t addr, USB_CB_t complete)
```
#### **Argument**

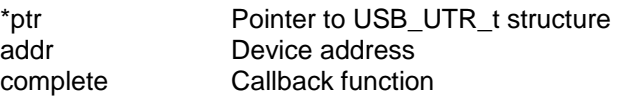

#### **Return Value**

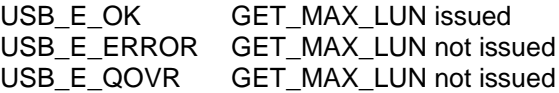

#### **Description**

This function issues the GET\_MAX\_LUN request and gets the maximum storage unit count. The callback function which is specified in the argument (complete) is called when completing this request.

#### **Note**

- 1. Please call this function from the user application program or the class driver.
- 2. Please set the following members of USB\_UTR\_t structure.

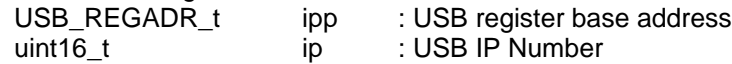

```
void usb_smp_task(USB_UTR_t *ptr)
{
 USB_ER_t err;
  :
 /* Getting Max unit number */
 err = R_USB_HmscGetMaxUnit(mess, addr, (USB_CB_t)usb_hmsc_StrgCheckResult);
 if(err == USB_E_QOVR)
 {
   /* Error processing */
 }
   :
}
```
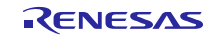

#### **8.6.5 R\_USB\_HmscMassStorageReset**

#### **Issue Mass Storage Reset request.**

#### **Format**

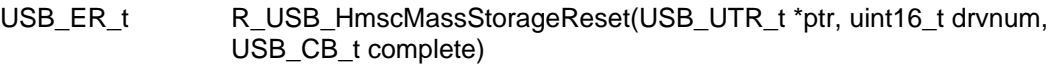

#### **Argument**

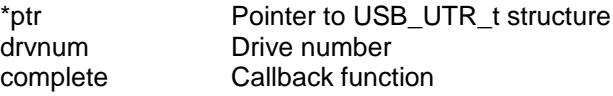

#### **Return Value**

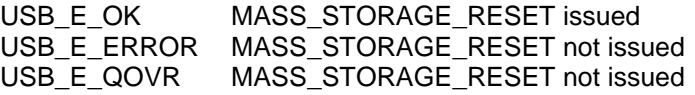

#### **Description**

This function issues the MASS\_STORAGE\_RESET request and cancels the protocol error. The callback function which is specified in the argument (complete) is called when completing this request.

#### **Note**

- 1. Please call this function from the user application program or the class driver.<br>2. Please set the following members of USB UTR t structure.
	- Please set the following members of USB\_UTR\_t structure.

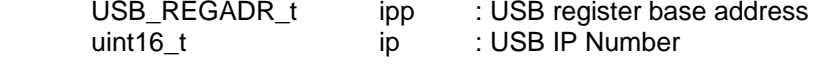

```
void usb_smp_task(USB_UTR_t *ptr)
{
 USB_ER_t err;
   :
 /* Cansel the protocol error */
 err = R_USB_HmscMassStorageReset(ptr, drvnum, (USB_CB_t)usb_hmsc_CheckResult);
 if(err == USB_E_QOVR)
 {
   /* Error processing */
 }
   :
}
```
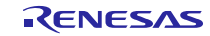

### **8.6.6 R\_USB\_HmscClassCheck**

#### **Compare connected device with interface descriptor**

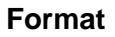

void R\_USB\_HmscClassCheck(USB\_UTR\_t \*ptr, uint16\_t \*\*table)

#### **Argument**

\*ptr Pointer to USB\_UTR\_t structure<br>\*\*table Not used Not used

#### **Return Value**

 $-$  -  $-$ 

#### **Description**

Checks the device count and drive count, and analyzes the interface descriptor table. Confirms that the items listed below match HMSCD, and reads the serial number if the operation is possible. Updates the pipe information table with information from the bulk endpoint descriptor table (endpoint address, max. packet size, etc.).

Interface descriptor information check

bInterfaceSubClass = USB\_ATAPI / USB\_SCSI

bInterfaceProtocol = USB\_BOTP

bNumEndpoint > USB\_TOTALEP

String descriptor information check

Serial number of 12 or more characters (warning indication in case of error)

Endpoint Descriptor information check

bmAtributes = 0x02 (bulk endpoint required)

bEndpointAdress (endpoints required for both IN and OUT)

One of the following check results is returned as Table [3].

USB\_DONE: HMSCD operation possible

USB\_ERROR: HMSCD operation not possible

#### **Note**

- 1. In application program, register this API as the callback function by setting this API in the member *classcheck*.
- 
- 2. The result of USB receiving processing is set to the argument "\*ptr" of this function.<br>3. The maximum connectable storage device count is defined by USB MAXSTRAGE. The maximum connectable storage device count is defined by USB\_MAXSTRAGE. (Refer to r\_usb\_hmsc\_define.h)
- 4. The maximum operable drive count is defined by USB\_MAXDRIVE.(Refer to r\_usb\_hmsc\_define.h)

```
void usb hapl registration(USB UTR t *ptr)
{
   :
 /* Driver check */
 driver.classcheck = &R_USB_HmscClassCheck;
   :
}
```
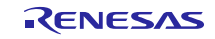

### **8.6.7 R\_USB\_HmscRead10**

#### **Issue a READ10 command**

#### **Format**

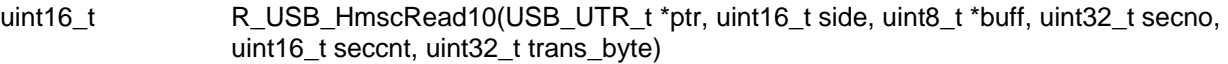

#### **Argument**

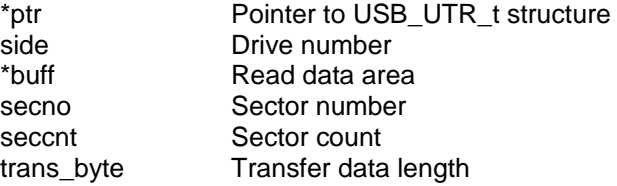

### **Return Value**

- Error code

#### **Description**

Creates and executes the READ10 command.

When a command error occurs, the REQUEST\_SENSE command is executed to get error information.

#### **Note**

- 1. Please call this function from the user application program or the class.driver.
- 2. Please set the following members of USB\_UTR\_t structure.

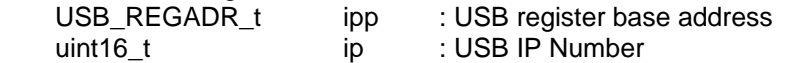

```
void usb_smp_task(USB_UTR_t *ptr)
{
 uint32_t result;
  :
 /* Issuing READ10 */
 result = R_USB_HmscRead10(ptr, side, buff, secno, seccnt, trans_byte);
 if(result != USB_HMSC_OK)
 \{/* Error Processing */
 }
   :
}
```
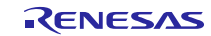

### **8.6.8 R\_USB\_HmscWrite10**

#### **Issue a WRITE10 command**

#### **Format**

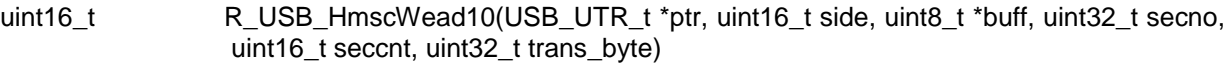

#### **Argument**

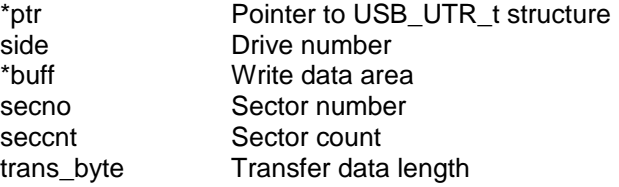

### **Return Value**

- Error code

#### **Description**

Creates and executes the WRITE10 command.

When a command error occurs, the REQUEST\_SENSE command is executed to get error information.

#### **Note**

- 1. Please call this function from the user program or the class driver.
- 2. Please set the following members of USB\_UTR\_t structure.

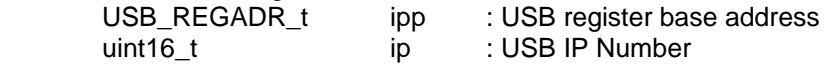

```
void usb_smp_task(USB_UTR_t *ptr)
{
 uint32_t result;
  :
 /* Issuing WRITE10 */
 result = R_USB_HmscWrite10(ptr, side, buff, secno, seccnt, trans_byte);
 if(result != USB_HMSC_OK)
 \{/* Error processing */
 }
   :
}
```
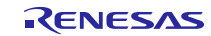

### <span id="page-28-0"></span>**9. Sample Application**

### **9.1 Application Specifications**

The main functions of the HMSC sample application (hereafter APL) are as follows.

- 1. The APL performs the enumeration and drive recognition processing on an MSC device.
- 2. After completion of 1 above, the APL writes the file 'hmscdemo.txt' to the MSC device once.
- 3. After writing the above file, the APL repeatedly reads the file 'hmscdemo.txt'.
- 4. By using a USB Hub, the APL can perform the above processing 1 through 3 on up to four MSC devices.

[Note]

- 
- 1. If the MSC device where the file 'hmscdemo.txt' is stored is connected, that file is overwritten.<br>2. The APL displays the log on the terminal software upon device connection, completion of the or-The APL displays the log on the terminal software upon device connection, completion of the drive recognition processing, and device detachment.
- 3. For setting the terminal software, see "[Table 1.1](#page-2-1) [Operation Confirmation Conditions](#page-2-2)".

### **9.2 Application Processing**

The APL comprises two parts: initial setting and main loop. The following gives the processing summary for each part.

### **9.2.1 Initial Setting**

In the initial setting part, the initial setting of the USB controller and the initialization of the application program are performed.

### **9.2.2 Main Loop**

This main loop controls the program using the return values from the R\_USB\_GetEvent function and state variables. The return values of the R\_USB\_GetEvent function are used for the USB event management such as attach and detach. File write/read is performed on the MSC device based on the state checked with the state variable.

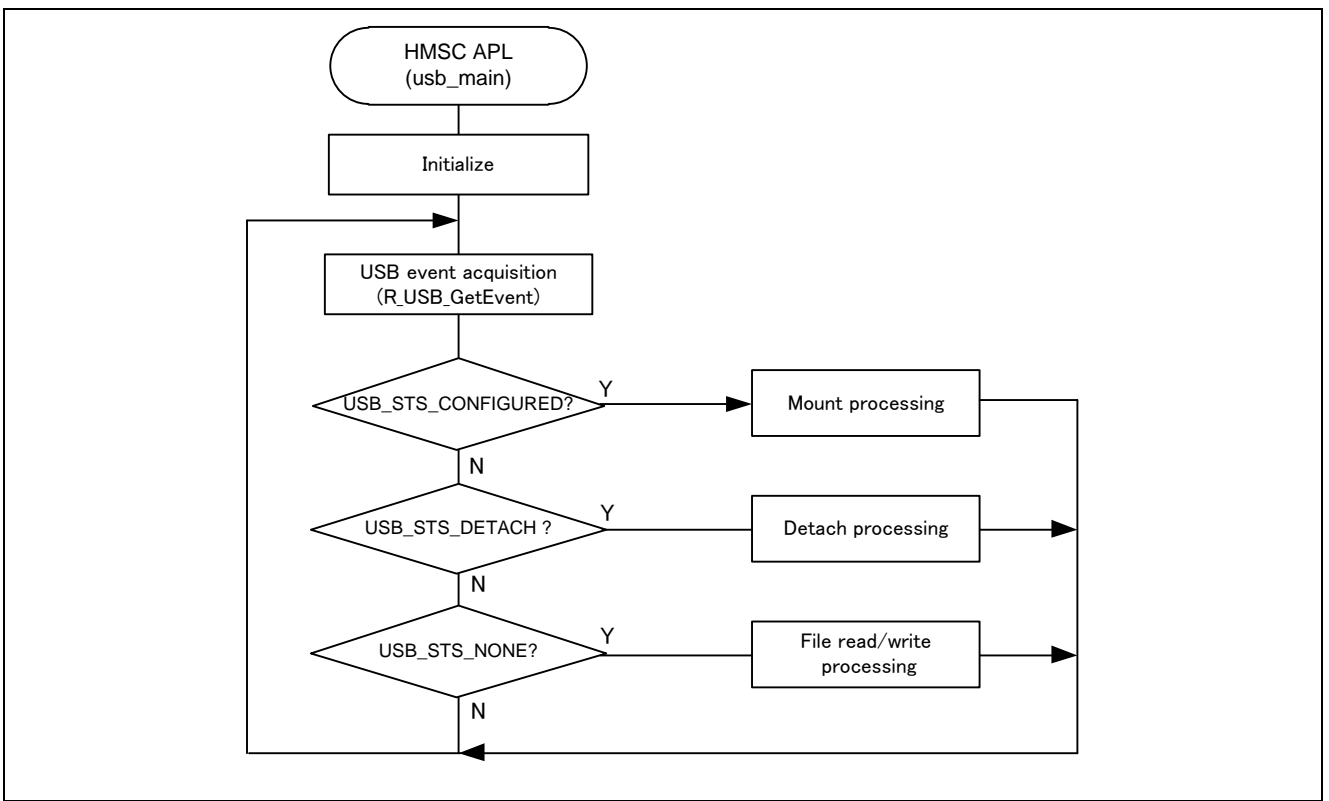

**Figure 9-1 Main Loop**

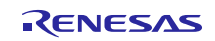

### 1) **Mount processing (USB\_STS\_CONFIGURED)**

When the R\_USB\_GetEvent function is called after the MSC device is attached to the GENMAI board and the enumeration and drive recognition processing is completed, USB\_STS\_CONFIGURED is set for the return value. After the application program checks that USB\_STS\_CONFIGURED has been set for the return value and performs the Mount processing, then it assigns STATE\_FILE\_WRITE to the state management variable to perform the file write/read processing.

### 2) **File write/read processing (USB\_STS\_NONE)**

When the R\_USB\_GetEvent function is called with no USB-related event, USB\_STS\_NONE is set for the return value. The application program checks that USB\_STS\_NONE has been set for the return value and then performs the following. This application program performs the file write/read on up to four MSC devices using the USB Hub. Management of each MSC device is executed with its device address using the state management variable.

- a. When the state management variable is STATE\_FILE\_WRITE Performs the file write processing on an MSC device using the FAT API. After completion of the file write, assigns STATE\_FILE\_READ to the state management variable.
- b. When the state management variable is STATE\_FILE\_READ Performs the file read processing on an MSC device using the FAT API. After completion of the file read, the file read processing is continued until the MSC is detached.

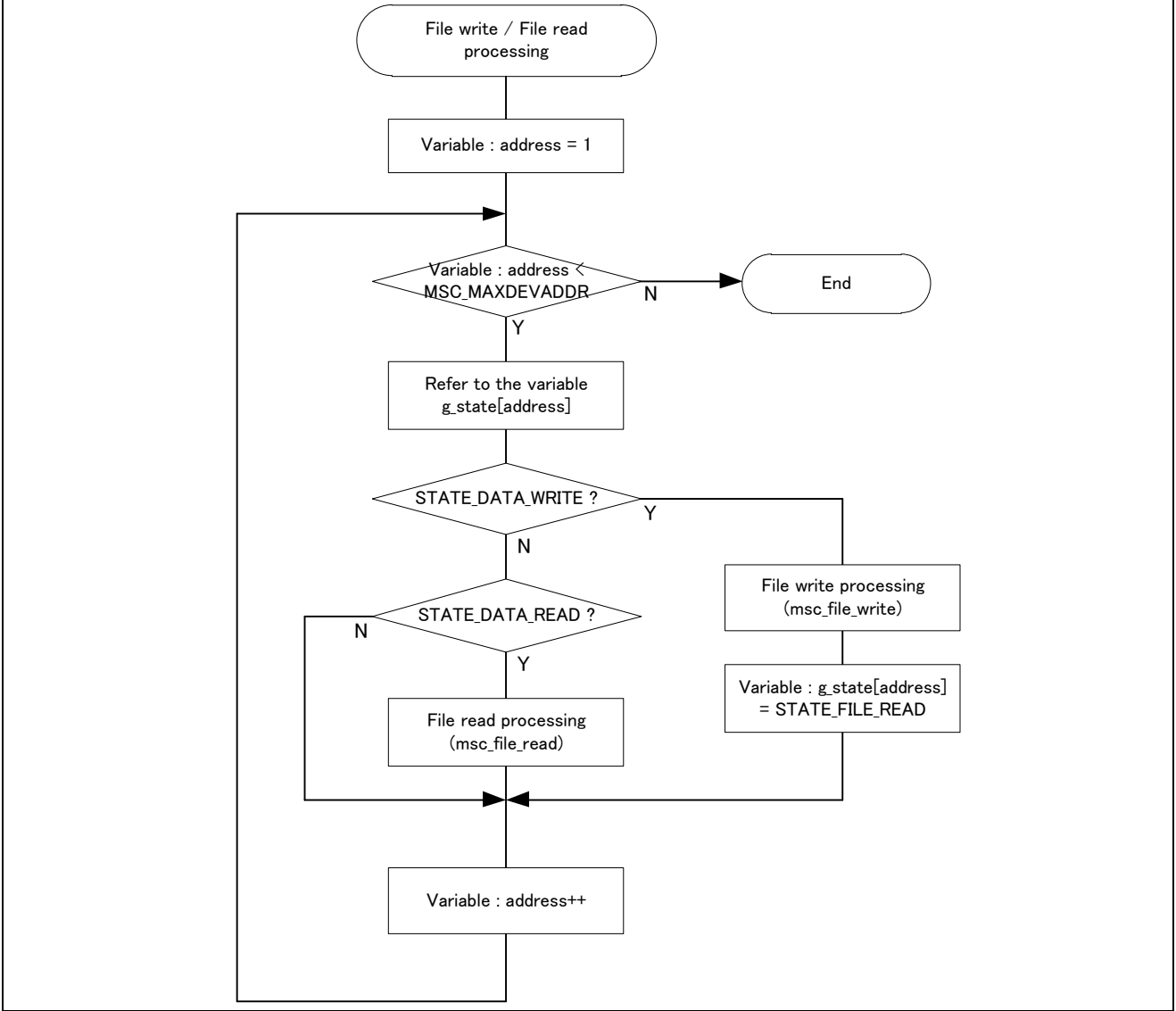

**Figure 9-2 File read/write processing**

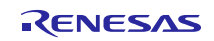

### 3) **Detach processing (USB\_STS\_DETACH)**

If the R\_USB\_GetEvent is called after the MSC device has been detached from the GENMAI board, then USB\_STS\_DETACH will be the return value. After the application program checks that USB\_STS\_DETACH has been set for the return value, then it assigns STATE\_DETACH to the state management variable.

### <span id="page-30-0"></span>**10. Setup**

#### **10.1 Hardware**

[Figure 10-1](#page-30-1) shows an example operating environment for the HMSC. Refer to the associated instruction manuals for details on setting up the evaluation board and using the emulator, etc.

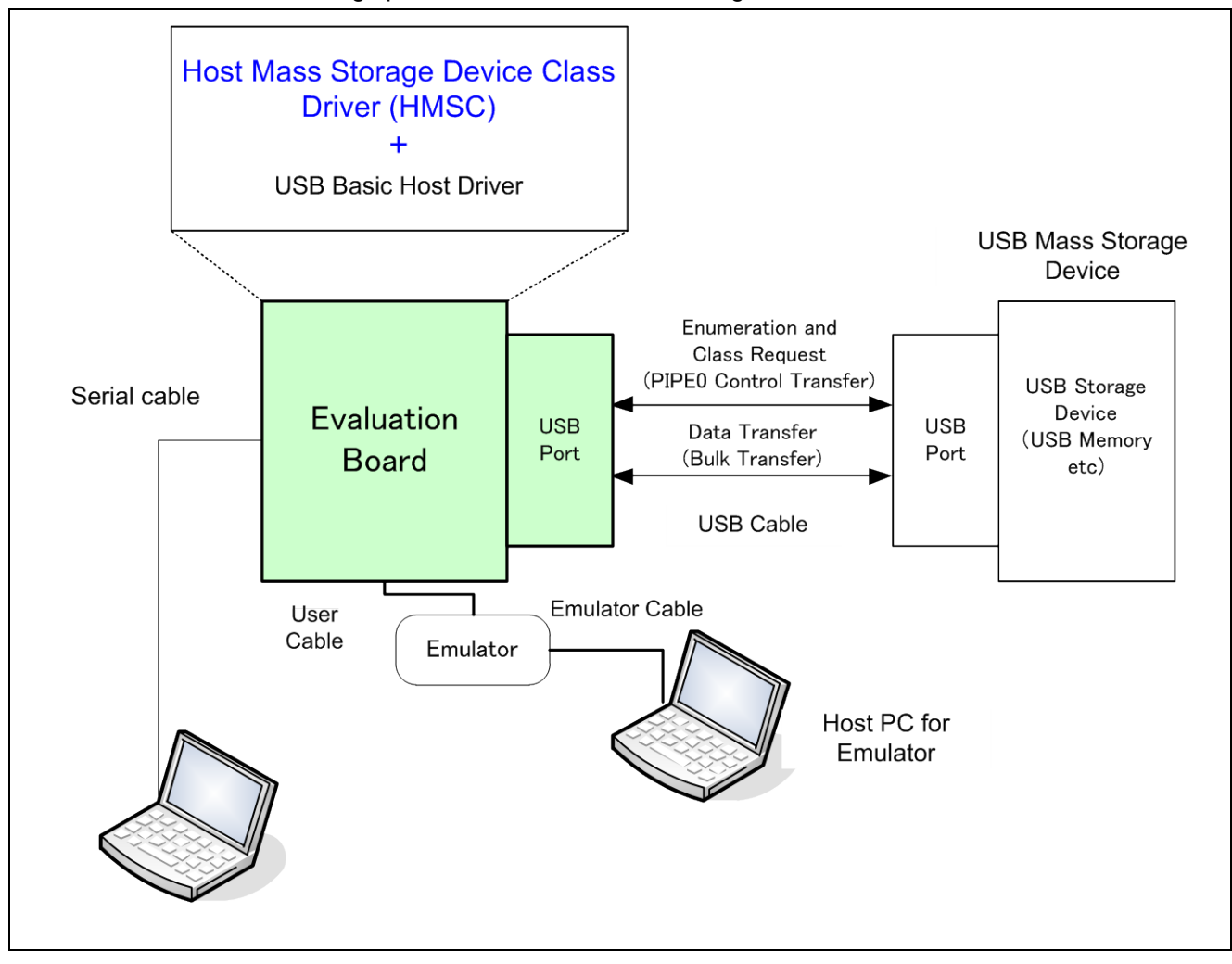

<span id="page-30-1"></span>**Figure 10-1 Example Operating Environment**

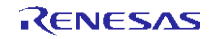

### **Website and Support**

Renesas Electronics Website <http://www.renesas.com/>

#### Inquiries

<http://www.renesas.com/inquiry>

All trademarks and registered trademarks are the property of their respective owners.

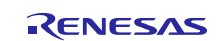

## Revision Record

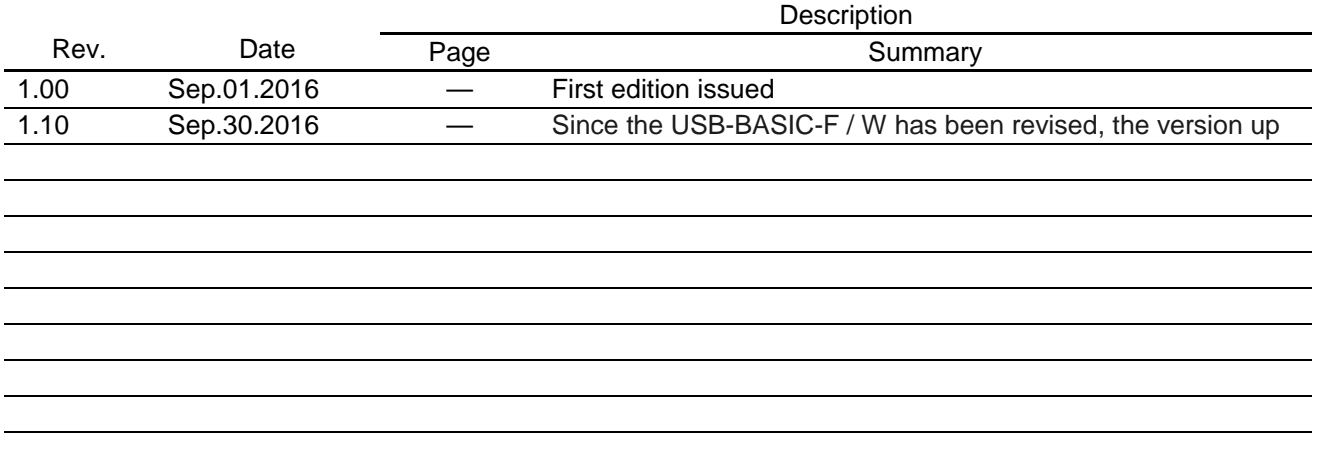

### **General Precautions in the Handling of MPU/MCU Products**

The following usage notes are applicable to all MPU/MCU products from Renesas. For detailed usage notes on the products covered by this document, refer to the relevant sections of the document as well as any technical updates that have been issued for the products.

### 1. Handling of Unused Pins

Handle unused pins in accordance with the directions given under Handling of Unused Pins in the manual.

- The input pins of CMOS products are generally in the high-impedance state. In operation with an unused pin in the open-circuit state, extra electromagnetic noise is induced in the vicinity of LSI, an associated shoot-through current flows internally, and malfunctions occur due to the false recognition of the pin state as an input signal become possible. Unused pins should be handled as described under Handling of Unused Pins in the manual.
- 2. Processing at Power-on

The state of the product is undefined at the moment when power is supplied.

 The states of internal circuits in the LSI are indeterminate and the states of register settings and pins are undefined at the moment when power is supplied.

In a finished product where the reset signal is applied to the external reset pin, the states of pins are not guaranteed from the moment when power is supplied until the reset process is completed. In a similar way, the states of pins in a product that is reset by an on-chip power-on reset function are not guaranteed from the moment when power is supplied until the power reaches the level at which resetting has been specified.

#### 3. Prohibition of Access to Reserved Addresses

Access to reserved addresses is prohibited.

- The reserved addresses are provided for the possible future expansion of functions. Do not access these addresses; the correct operation of LSI is not guaranteed if they are accessed.
- 4. Clock Signals

After applying a reset, only release the reset line after the operating clock signal has become stable. When switching the clock signal during program execution, wait until the target clock signal has stabilized.

- When the clock signal is generated with an external resonator (or from an external oscillator) during a reset, ensure that the reset line is only released after full stabilization of the clock signal. Moreover, when switching to a clock signal produced with an external resonator (or by an external oscillator) while program execution is in progress, wait until the target clock signal is stable.
- 5. Differences between Products

Before changing from one product to another, i.e. to a product with a different part number, confirm that the change will not lead to problems.

 The characteristics of an MPU or MCU in the same group but having a different part number may differ in terms of the internal memory capacity, layout pattern, and other factors, which can affect the ranges of electrical characteristics, such as characteristic values, operating margins, immunity to noise, and amount of radiated noise. When changing to a product with a different part number, implement a system-evaluation test for the given product.

#### Notice

- 1. Descriptions of circuits, software and other related information in this document are provided only to illustrate the operation of semiconductor products and application examples. You are fully responsible for the incorporation of these circuits, software, and information in the design of your equipment. Renesas Electronics assumes no responsibility for any losses incurred by you or third parties arising from the use of these circuits, software, or information.
- 2. Renesas Electronics has used reasonable care in preparing the information included in this document, but Renesas Electronics does not warrant that such information is error free. Renesas Electronics assumes no liability whatsoever for any damages incurred by you resulting from errors in or omissions from the information included herein.
- 3. Renesas Electronics does not assume any liability for infringement of patents, copyrights, or other intellectual property rights of third parties by or arising from the use of Renesas Electronics products or technical information described in this document. No license, express, implied or otherwise, is granted hereby under any patents, copyrights or other intellectual property rights of Renesas Electronics or others.
- 4. You should not alter, modify, copy, or otherwise misappropriate any Renesas Electronics product, whether in whole or in part. Renesas Electronics assumes no responsibility for any losses incurred by you or third parties arising from such alteration, modification, copy or otherwise misappropriation of Renesas Electronics product.
- 5. Renesas Electronics products are classified according to the following two quality grades: "Standard" and "High Quality". The recommended applications for each Renesas Electronics product depends on the product's quality grade, as indicated below.
- "Standard": Computers; office equipment; communications equipment; test and measurement equipment; audio and visual equipment; home electronic appliances; machine tools; personal electronic equipment; and industrial robots etc.

"High Quality": Transportation equipment (automobiles, trains, ships, etc.); traffic control systems; anti-disaster systems; anti-crime systems; and safety equipment etc.

Renesas Electronics products are neither intended nor authorized for use in products or systems that may pose a direct threat to human life or bodily injury (artificial life support devices or systems, surgical implantations etc.), or may cause serious property damages (nuclear reactor control systems, military equipment etc.). You must check the quality grade of each Renesas Electronics product before using it in a particular application. You may not use any Renesas Electronics product for any application for which it is not intended. Renesas Electronics shall not be in any way liable for any damages or losses incurred by you or third parties arising from the use of any Renesas Electronics product for which the product is not intended by Renesas Electronics.

- 6. You should use the Renesas Electronics products described in this document within the range specified by Renesas Electronics, especially with respect to the maximum rating, operating supply voltage range, movement power voltage range, heat radiation characteristics, installation and other product characteristics. Renesas Electronics shall have no liability for malfunctions or damages arising out of the use of Renesas Electronics products beyond such specified ranges.
- 7. Although Renesas Electronics endeavors to improve the quality and reliability of its products, semiconductor products have specific characteristics such as the occurrence of failure at a certain rate and malfunctions under certain use conditions. Further, Renesas Electronics products are not subject to radiation resistance design. Please be sure to implement safety measures to guard them against the possibility of physical injury, and injury or damage caused by fire in the event of the failure of a Renesas Electronics product, such as safety design for hardware and software including but not limited to redundancy, fire control and malfunction prevention, appropriate treatment for aging degradation or any other appropriate measures. Because the evaluation of microcomputer software alone is very difficult, ase evaluate the safety of the final products or systems manufactured by you.
- 8. Please contact a Renesas Electronics sales office for details as to environmental matters such as the environmental compatibility of each Renesas Electronics product. Please use Renesas Electronics products in compliance with all applicable laws and regulations that regulate the inclusion or use of controlled substances, including without limitation, the EU RoHS Directive. Renesas Electronics assume no liability for damages or losses occurring as a result of your noncompliance with applicable laws and regulations.
- 9. Renesas Electronics products and technology may not be used for or incorporated into any products or systems whose manufacture, use, or sale is prohibited under any applicable domestic or foreign laws or regulations. You should not use Renesas Electronics products or technology described in this document for any purpose relating to military applications or use by the military, including but not limited to the development of weapons of mass destruction. When exporting the Renesas Electronics products or technology described in this document, you should comply with the applicable export control laws and regulations and follow the procedures required by such laws and regulations.
- 10. It is the responsibility of the buyer or distributor of Renesas Electronics products, who distributes, disposes of, or otherwise places the product with a third party, to notify such third party in advance of the contents and conditions set forth in this document, Renesas Electronics assumes no responsibility for any losses incurred by you or third parties as a result of unauthorized use of Renesas Electronics products.
- 11. This document may not be reproduced or duplicated in any form, in whole or in part, without prior written consent of Renesas Electronics.
- 12. Please contact a Renesas Electronics sales office if you have any questions regarding the information contained in this document or Renesas Electronics products, or if you have any other inquiries.
- (Note 1) "Renesas Electronics" as used in this document means Renesas Electronics Corporation and also includes its majority-owned subsidiaries.
- (Note 2) "Renesas Electronics product(s)" means any product developed or manufactured by or for Renesas Electronics.

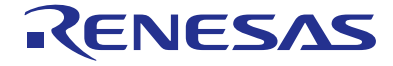

#### **SALES OFFICES**

**Renesas Electronics Corporation** 

Refer to "http://www.renesas.com/" for the latest and detailed information.

http://www.renesas.com

**Renesas Electronics America Inc.** 2801 Scott Boulevard Santa Clara, CA 95050-2549, U.S.A. Tel: +1-408-588-6000, Fax: +1-408-588-6130 **Renesas Electronics Canada Limited**<br>9251 Yonge Street, Suite 8309 Richmond Hill, Ontario Canada L4C 9T3<br>Tel: +1-905-237-2004 **Renesas Electronics Europe Limited**<br>Dukes Meadow, Millboard Road, Bourne End, Buckinghamshire, SL8 5FH, U.K<br>Tel: +44-1628-585-100, Fax: +44-1628-585-900 **Renesas Electronics Europe GmbH** Arcadiastrasse 10, 40472 Düsseldorf, Germany Tel: +49-211-6503-0, Fax: +49-211-6503-1327 **Renesas Electronics (China) Co., Ltd.**<br>Room 1709, Quantum Plaza, No.27 ZhiChunLu Haidian District, Beijing 100191, P.R.China<br>Tel: +86-10-8235-1155, Fax: +86-10-8235-7679 **Renesas Electronics (Shanghai) Co., Ltd.** u<br>ngao Road, Putuo District, Shanghai, P. R. China 200333 Tel: +86-21-2226-0888, Fax: +86-21-2226-0999 **Renesas Electronics Hong Kong Limited**<br>Unit 1601-1611, 16/F., Tower 2, Grand Century Place, 193 Prince Edward Road West, Mongkok, Kowloon, Hong Kong<br>Tel: +852-2265-6688, Fax: +852 2886-9022 **Renesas Electronics Taiwan Co., Ltd.**<br>13F, No. 363, Fu Shing North Road, Taipei 10543, Taiwan<br>Tel: +886-2-8175-9600, Fax: +886 2-8175-9670 **Renesas Electronics Singapore Pte. Ltd.**<br>80 Bendemeer Road, Unit #06-02 Hyflux Innovation Centre, Singapore 339949<br>Tel: +65-6213-0200, Fax: +65-6213-0300 **Renesas Electronics Malaysia Sdn.Bhd.**<br>Unit 1207, Block B, Menara Amcorp, Amcorp Trade Centre, No. 18, Jln Persiaran Barat, 46050 Petaling Jaya, Selangor Darul Ehsan, Malaysia<br>Tel: +60-3-7955-9390, Fax: +60-3-7955-9510 **Renesas Electronics India Pvt. Ltd.**<br>No.777C, 100 Feet Road, HALII Stage, Indiranagar, Bangalore, India<br>Tel: +91-80-67208700, Fax: +91-80-67208777 **Renesas Electronics Korea Co., Ltd.** 12F., 234 Teheran-ro, Gangnam-Gu, Seoul, 135-080, Korea Tel: +82-2-558-3737, Fax: +82-2-558-5141